# Python Programming for Data Processing and Climate Analysis

#### Jules Kouatchou and Hamid Oloso

Jules.Kouatchou@nasa.gov and Amidu.o.Oloso@nasa.gov

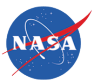

Goddard Space Flight Center Software System Support Office Code 610.3

<span id="page-0-0"></span>February 25, 2013

## Training Objectives

We want to introduce:

- Basic concepts of Python programming  $\mathcal{L}_{\mathcal{A}}$
- **Array manipulations**
- **Handling of files**
- 2D visualization
- <span id="page-1-0"></span>■ EOFs

## Obtaining the Material

Slides for this session of the training are available from:

<https://modelingguru.nasa.gov/docs/DOC-2315>

You can obtain materials presented here on *discover* at

/discover/nobackup/jkouatch/pythonTrainingGSFC.tar.gz

After you untar the above file, you will obtain the directory pythonTrainingGSFC/ that contains:

> <span id="page-2-0"></span>Examples/ Slides/

#### Settings on discover

We installed a Python distribution. To use it, you need to load the modules:

```
module load other/comp/gcc-4.5-sp1
module load lib/mkl-10.1.2.024
module load other/SIVO-PyD/spd_1.7.0_gcc-4.5-sp1
```
# SIVO-PyD

- Collection of Python packages for scientific computing and visualization
- **All the packages are accessible within the Python framework**
- Self-contained distribution.

<span id="page-4-0"></span><https://modelingguru.nasa.gov/docs/DOC-2109>

## Settings on your Local Mac

Go to the following Modeling Guru page:

<span id="page-5-0"></span><https://modelingguru.nasa.gov/docs/DOC-1847>

and follow the instructions to install Python, Numpy, SciPy, Matplotlib and Basemap.

## What Will be Covered in the Four Sessions

- **1** Python
- 2 Numpy
- **3** SciPy
- 4 netCDF4
- **5** Matplotlib and Basemap
- <span id="page-6-0"></span>**6** EOFs

#### <span id="page-7-0"></span>[Python](#page-7-0)

### What Will be Covered Today

- Simple Program
- Print Statement
- Python Expression
- Loops
- Defining a Function
- Basic I/O
- iPython
- The os Module
- Creating your own Module
- List
- Tuples
- **12 Dictionary**
- Classes in Python

#### What is Python?

<span id="page-8-0"></span>Python is an elegant and robust programming language that combines the power and flexibility of traditional compiled languages with the ease-of-use of simpler scripting and interpreted languages.

#### <span id="page-9-0"></span>[Python](#page-9-0)

## What is Python?

- $\blacksquare$  High level
- **Interpreted**
- Scalable
- Extensible  $\mathcal{L}_{\mathcal{A}}$
- Portable  $\mathcal{L}_{\mathcal{A}}$
- Easy to learn, read and maintain
- Robust  $\mathcal{C}^{\mathcal{A}}$
- Object oriented
- Versatile

# Why Python?

- **Free and Open source**
- Built-in run-time checks
- Nested, heterogeneous data structures
- OO programming
- Support for efficient numerical computing
- Good memory management
- Can be integrated with C,  $C_{++}$ , Fortran and Java
- <span id="page-10-0"></span>Easier to create stand-alone applications on any platform

## Scientific Hello World

- **Provide a number to the script**
- **Print 'Hello World' and the sine value of the number**

To run the script, type:

```
./helloWorld.py 3.14
```
## Purpose of the Script

- Read a command line argument  $\mathcal{L}_{\mathcal{A}}$
- Call a math (sine) function  $\mathcal{L}_{\mathcal{A}}$
- **Work with variables**
- <span id="page-12-0"></span>**Print text and numbers**

### The Code

2

<span id="page-13-0"></span>5

```
#!/usr/bin/env python
    import sys
    import math
\phi r = float (sys. argv [1])
    s = \text{math.}sin(r)print "Hello, World! sin(" + str(r) +") = " + str(s)
```
#### **Header**

#### Explicit path to the interpreter: **The State**

#!/usr/bin/python #!/usr/local/other/Python-2.5.4/bin/python

#### Using env to find the first Python interpreter in the path:  $\mathcal{L}_{\mathcal{A}}$

<span id="page-14-0"></span>#!/usr/bin/env python

#### [Python](#page-15-0) [Sample Program](#page-15-0)

## Importing Python Modules

The standard way of loading a module is: import scipy

We can also use:

from scipy import \*

We may choose to load a sub-module of the main one:

import scipy.optimize from scipy.optimize import \*

We can choose to retrieve a specific function of a module:

from scipy.optimize import fsolve

You can even rename a module:

<span id="page-15-0"></span>import scipy as sp

J. Kouatchou and H. Oloso (SSSO) **[Python Programming](#page-0-0) February 25, 2013** 16 / 70

#### Alternative Print Statements

#### ■ String concatenation:

print "Hello, World!  $sin(" + str(r) + ")=" + str(s)$ 

#### ■ C printf-like statement:

print "Hello, World! sin(%g)=%g" % (r,s)

#### **Variable interpolation:**

<span id="page-16-0"></span>print "Hello, World!  $sin(\frac{\pi}{6}(r)g)=\frac{\pi}{6}(s)g''$   $\frac{\pi}{6}vars()$ 

#### Printf Format Strings

- $\%$ d : integer
- $\%$ 5d : integer in a field of width 5 chars
- $\%$ -5d : integer in a field of width 5 chars, but adjusted to the left
- $\%05d$  : integer in a field of width 5 chars, padded with zeroes from the left
	- $\%$ g : float variable in
	- $\%$ e : float variable in scientific notation
- $\%11.3e$  : float variable in scientific notation, with 3 decimals, field of width 11 chars
	- $\%$ 5.1f : float variable in fixed decimal notation, with one decimal, field of width 5 chars
	- $\%$ .3f : float variable in fixed decimal form, with three decimals, field of min. width
		- $\%$ s : string

<span id="page-17-0"></span> $\%$ -20s : string in a field of width 20 chars, and adjusted to the left

### Python Types

- Numbers: float, complex, int  $(+)$  bool)
- Sequences: list, tuple, str, NumPy arrays
- **Mappings: dict (dictionary/hash)**
- Instances: user-defined class
- <span id="page-18-0"></span>■ Callables: functions, callable instances

#### Numerical Expressions

#### **Python distinguishes between strings and numbers:**

 $b = 1.2$  # b is a number  $b = '1.2'$  # b is a string  $a = 0.5 * b$  # illegal: b is NOT converted to float  $a = 0.5 * float(b) # this works$ 

**All Python objects are compared with:** 

<span id="page-19-0"></span> $==$   $!=$   $<$   $>$   $<=$   $>=$ 

#### Boolean Expressions

- **bool is True or False**
- Can mix bool with int 0 (false) or 1 (true)
- **Boolean tests:**

<span id="page-20-0"></span> $a = \{i\}$ ;  $a = []$ ;  $a = ()$ ;  $a =$ ; # empty structures  $a = 0$ ;  $a = 0.0$ if a:  $# false$ if not a: # true

other values of a: if a is true

## **Strings**

#### **Single- and double-quoted strings work in the same way:**

- $s1 =$  "some string with a number  $\frac{9}{10}$ "  $\frac{9}{10}$  r
- $s2 =$  'some string with a number  $\frac{9}{2}$  or  $\frac{4}{2}$  + = s1

**T** Triple-quoted strings can be multi line with embedded newlines:

```
text = """"large portions of a text can be conveniently
placed inside triple-quoted strings
(newlines are preserved)"""
```
Raw strings, where backslash is backslash:

<span id="page-21-0"></span> $s3 = r''\((s+\lambda) \ddotsc)$ # with ordinary string (must quote backslash):  $s3 = \sqrt{\(\lambda s + \lambda) \cdot \lambda + \lambda \cdot \lambda}$ 

<span id="page-22-0"></span>[Python](#page-22-0) [Python Expression](#page-22-0)

## Variables and Data Types

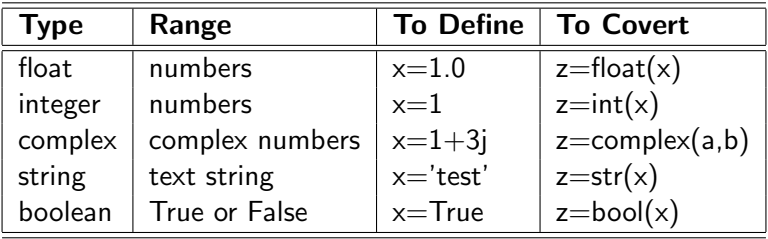

## If Statements

if <conditions>: <stattements> elif <conditions>: <statements> else:

<span id="page-23-0"></span><statements>

```
x = 10if x > 0:
       print 1
    elif x == 0:
       print 0
6 else :
       print 1
```
#### For Loops

3

<span id="page-24-0"></span>6

For loops iterate over a sequence of objects:

```
for <loop_var> in <sequence>:
    <statements>
```

```
for i in range (5):
        print i,
    for i in "abcde":
        print i,
    l = [ " dogs", " cats", " bears" ]\text{accum} = "9 for item in 1:
10 accum = accum + item
11 accum = accum + " "
```
#### While Loop

while <condition>: <statements>

```
1st = range(3)while lst:
      print lst
      1st = 1st[1:1]6 i = 0
   while 1:
8 if i < 3:
9 print i,
10 else:
11 break
12 i = i + 1
```
<span id="page-26-0"></span>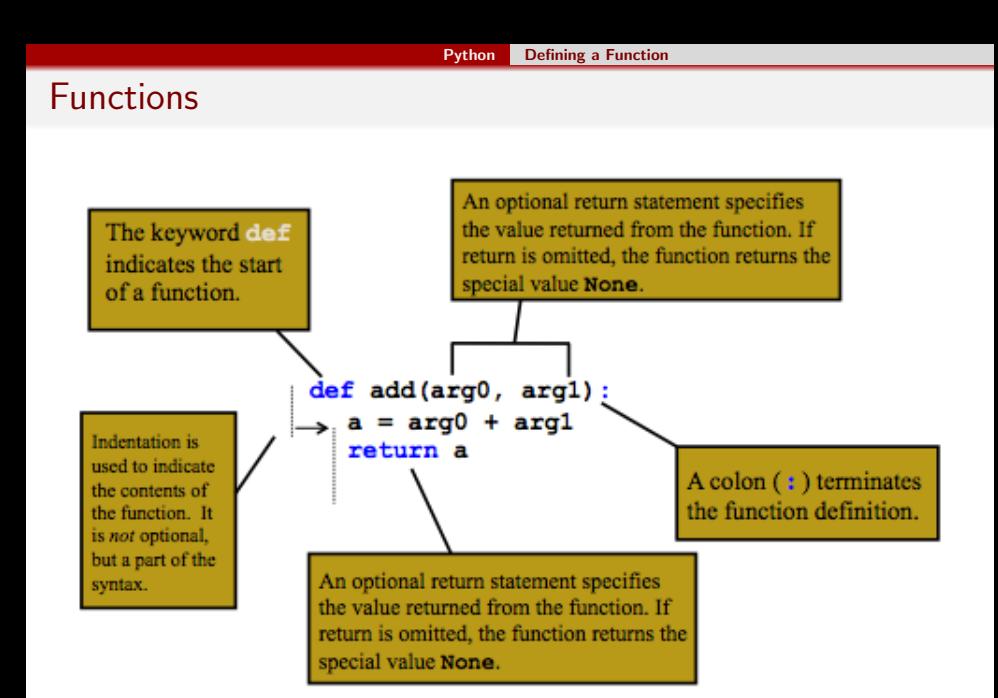

# Reading/Writing Data Files

#### Task:

- Read  $(x,y)$  data from a two-column file
- **Transform** y values to  $f(y)$
- Write  $(x, f(y))$  to a new file

#### What to learn:

- How to open, read, write and close file
- $\mathcal{L}_{\mathcal{A}}$ How to write and call a function
- <span id="page-27-0"></span> $\blacksquare$  How to work with arrays (lists)

## Reading Input/Output Filenames

**Usage:** 

./readInputOutputFiles1.py inFile outFile

Read the two command-line arguments: input and output filenames

<span id="page-28-0"></span> $infinite$ name = sys.argv $[1]$ outfilename = sys.argv[2]

Command-line arguments are in sys.argv[1:] sys.argv $[0]$  is the name of the script

## Exception Handling

- What if the user fails to provide two command-line arguments?
- **Python aborts execution with an informative error message**
- **Manual handling of errors:**

```
try:
   infinitename = sys.argv[1]outfilename = sys.argv [2]except:
   # try block failed, we miss two command-line argum
   print 'Usage:', sys.argv[0], 'inFile outFile'
   sys.exit(1)
```
### Open File and Read Line by Line

■ Open files:

ifile = open( infilename, 'r') # r for reading ofile = open(outfilename, 'w') # w for writing afile = open(appfilename, 'a') # a for appending

 $\blacksquare$  Read line by line for line in ifile:

<span id="page-30-0"></span># process line

Observe: blocks are indented: no braces!

## Defining a Function

```
import math
    def myfunc(y):
        if y \ge 0.0:
            return y**5*math.t. exp(-y)else :
            6 return 0.0
    # alternative way of calling module functions
    # ( gives more math-like syntax in this example ):
11 from math import *
12 def anotherfunc (y):
13 if y \ge 0.0:
14 return y**5*exp(-y)15 else :
16 return 0.0
```
7

<span id="page-31-0"></span>10

#### Data Transformation Loop

Input file format: two columns with numbers

0.1 1.4397 0.2 4.325

0.5 9.0

Read  $(x,y)$ , transform y, write  $(x,f(y))$ :

```
for line in ifile:
     pair = line.split()x = float (pair [0])
     y = float (pair [1])
     fy = myfunc(y) # transform y value
     ofile.write (\frac{1}{6} \times 12.5e \n\cdot \n\cdot \n\cdot (x, fy))
```
#### Alternative File Reading

#### This construction is more flexible and traditional in Python:

```
while 1:
    line = ifile. readline () # read a line
    if not line: break
    4 # process line
```
<span id="page-33-0"></span>i.e., an 'infinite' loop with the termination criterion inside the loop

#### Loading Data into Lists

Read input file into list of lines: lines = ifile.readlines()

Now the 1st line is lines[0], the 2nd is lines[1], etc. Store  $\times$  and  $\times$  data in lists:

```
# go through each line, split line into x and y colum
x = \lceilv = \lceil]
for line in lines:
    xval, yval = line.split()6 x . append ( float ( xval ))
    y.append (float (yval))
```
#### Loop over List Entries

#### Loop over (x,y) values:

```
ofile = open (outfilename, 'w') # open for writing
for i in range (len(x)):
    fy = myfunc(y[i]) # transform y value
    ofile.write ( \% g \% 12.5 e \n\cdot \n\frac{\n}{\n} ( x [i], fy) )5 ofile . close ()
```
## Computing with Arrays

- $\blacksquare$  x and y in readInputOutputFiles2.py are lists
- We can compute with lists element by element (as shown)
- **H** However: using Numerical Python (NumPy) arrays instead of lists is much more efficient and convenient
- <span id="page-36-0"></span>■ Numerical Python is an extension of Python: a new fixed-size array type and lots of functions operating on such arrays

## Interactive Computing with ipython

- **Allows to run commands interactively**
- **Prompts you to executes any valid Python statement**
- Executes Python scripts: run myFile.py args
- **Points to any error**
- **Provides help functionality: help numpy.random**
- Up- and down-arrows: go through command history
- <span id="page-37-0"></span>■ The underscore variable holds the last output

# Ipython - TAB Completion

IPython supports TAB completion: write a part of a command or name (variable, function, module), hit the TAB key, and IPython will complete the word or show different alternatives

In [1]: import math In [2]: math.<TABKEY> math. class math. str math.frexp math.\_\_delattr\_\_ math.acos math.hypot math.\_\_dict\_\_ math.asin math.ldexp...

or

In [2]: my\_variable\_with\_a\_very\_long\_name = True In [3]: my<TABKEY> In [3]: my\_variable\_with\_a\_very\_long\_name

You can increase your typing speed with TAB completion!

<span id="page-38-0"></span>

#### The os Module

- **Python has a rich cross-platform operating system (OS) interface**
- Skip Unix- or DOS-specific commands; do all OS operations in Python!
- The os module provides dozens of functions for interacting with the operating system

<span id="page-39-0"></span>import os dir(os) help(os)

#### Some os Functions

```
os.chdir('targetDir') # Change directory
os.remove('file') # Remove file
os.rename('oldName', 'newName') # Rename file
os.system('command') # Execute the command
```
- $curDir = os.getcwd()$  # Return the current working directory
	-
	-
	-
- os.listdir('myDir')  $\qquad \qquad \qquad$  # Provide a list of files in my
- <span id="page-40-0"></span>os.removedirs('myDir') # Remove all empty directories
	-

### Creating a Subdirectory

```
import os, shutil
if os . path . isdir (dir): # does dir exist?
5 os . mkdir ( dir ) # make dir directory
os.chdir (dir) # move to dir
```

```
dir = case \# subdirectory name
  shutil.rmtree (dir) # yes, remove old files
```
## A Simple Module

3

6

```
#!/usr/bin/env python
# FileName: mymodule.py
def sayhi (name):
    print 'Hi from %s: this is mymodule speaking.' %sversion = '0.1'
```
- **Remember that the module should be placed in the same directory as** the program that we import it in, or
- <span id="page-42-0"></span>■ The module should be in one of the directories listed in sys.path.

#### Use the Module

```
3
5
```

```
#!/usr/bin/env python
# Filename: mymodule_demo.py
import mymodule
mymodule.sayhi ( Jules )
print 'Version', mymodule. version
```
If you run the above script:

./mymodule\_demo.py

You will get

Hi from Jules: this is mymodule speaking.

J. Kouatchou and H. Oloso (SSSO) [Python Programming](#page-0-0) February 25, 2013 44 / 70

<span id="page-43-0"></span>

## Executing Modules as Scripts-1

■ We want to execute the code in the module as it was imported ■ We need to add the following at the end of the module:

#### <span id="page-44-0"></span> $if$  \_\_name\_\_ == "\_\_main\_\_": # section of the module to be executed

#### Executing Modules as Scripts-2

```
#!/usr/bin/env python
     # FileName: mymodule.py
     def sayhi (name):
         print "Hi from %s: this is mymodule speaking." %
     version = '1.0'if __name__ == " __main__ " :
        import sys
10 try:
_{11} sayhi (str (sys. argy [1]))
12 except :
13 print 'Usage: % string' % sys.argv [0]
14 sys . exit (0)
15 print 'Version', version
```
<span id="page-45-0"></span>3

#### Setting List Elements

 $\blacksquare$  Initializing a list:

```
arglist = [myarg1, 'displacement', "tmp.ps"]
```
■ Or with indices (if there are already two list elements):

 $arglist[0] = myarg1$  $arglist[1] = 'display$ 

■ Create list of specified length:

<span id="page-46-0"></span> $n = 100$  $mylist = [0.0]*n$ 

**Adding list elements:** 

```
arglist = [] # start with empty list
                arglist.append(myarg1)
                arglist.append('displacement')<br>so (SSSO) Python Programming
J. Kouatchou and H. Oloso (SSSO) Python Programming February 25, 2013 47 / 70
```
#### Getting List Elements

 $\blacksquare$  Extract elements from a list:

filename, plottitle, psfile = arglist (filename, plottitle, psfile) = arglist [filename, plottitle, psfile] = arglist

■ Or with indices:

<span id="page-47-0"></span>filename = arglist[0] plottitle = arglist[1]

#### Traversing Lists

 $\blacksquare$  For each item in a list:

for entry in arglist: print 'entry is', entry

For-loop-like traversal:

```
start = 0stop = len(arglist)
step = 1for index in range(start, stop, step):
    print 'arglist[%d]=%s' % (index,arglist[index])
```
Visiting items in reverse order:

```
mylist.reverse() # reverse order
for item in mylist:
   # do something...
```
#### [Python](#page-49-0) [Lists](#page-49-0) List Comprehensions

■ Compact syntax for manipulating all elements of a list:

```
y = [ float(yi) for yi in line.split() ] # call function f
x = [a+i*h for i in range(n+1)] # execute express
```
(called list comprehension)

■ Written out:

```
y = []for yi in line.split():
    y.append(float(yi))
etc.
```
#### Map Function

**n** map is an alternative to list comprehension:

<span id="page-50-0"></span>
$$
y = map(float, line.split())
$$
  

$$
x = map(lambda i: a+i*h, range(n+1))
$$

map is faster than list comprehension but not as easy to read

# Typical List Operations

<span id="page-51-0"></span>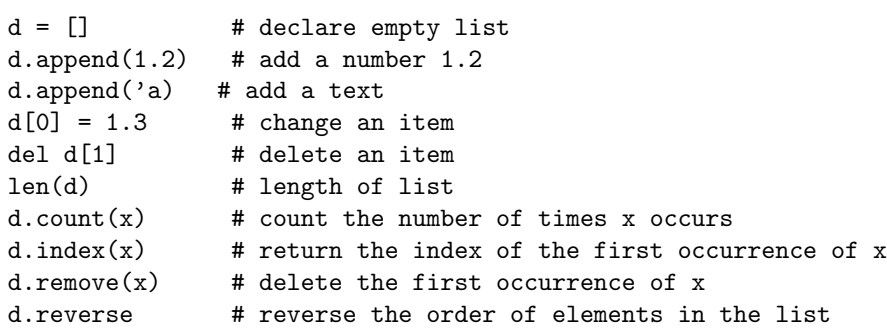

#### Nested List

- Lists can be nested and heterogeneous
- List of string, number, list and dictionary:

```
>>> mylist = ['t2.ps', 1.45, ['t2.gif', 't2.png'],{ 'factor' : 1.0, 'c' : 0.9} ]
>>> mylist[3]
{'c': 0.90000000000000002, 'factor': 1.0}
>>> mylist[3]['factor']
1.0
>>> print mylist
['t2.ps', 1.45, ['t2.git', 't2.png'],{'c': 0.90000000000000002, 'factor': 1.0}]
```
<span id="page-52-0"></span>Note: print prints all basic Python data structures in a nice format

#### Sorting a List

 $\blacksquare$  In-place sort:

```
mylist.sort()
```
# modifies mylist!

```
>>> print mylist
[1.4, 8.2, 77, 10]
>>> mylist.sort()
>>> print mylist
[1.4, 8.2, 10, 77]
```
**Strings and numbers are sorted as expected** 

#### Defining the Comparison Criterion

```
# ignore case when sorting:
def ignorecase_sort(s1, s2):
   s1 = s1. lower()
   s2 = s2.lower()if s1 < s2: return -1elif s1 == s2: return 0
   else: return 1
```
# or a quicker variant, using Python's built-in cmp function:

```
def ignorecase_sort(s1, s2):
    s1 = s1.lower(); s2 = s2.lower()return cmp(s1,s2)
```
<span id="page-54-0"></span># usage: mywords.sort(ignorecase\_sort)

## Indexing

```
# list
# indices: 0 1 2 3 4
\Rightarrow \ge \frac{1}{1} = [10, 11, 12, 13, 14]>>> l[0]
10
```

```
# negative indices count backward from
# the end of the list
\# indices: -5 -4 -3 -2 -1\Rightarrow \ge \frac{1}{1} = [10, 11, 12, 13, 14]
\gg 1[-1]
14
\gg 1[-2]
13
```
# Slicing

#### var[lower:upper]

Slices extract a portion of a sequence by specifying a lower and upper bound. The extracted elements start at lower and go up to, but do not include, the upper element. Mathematically the range is [lower,upper).

```
>>> l = [10,11,12,13,14]
>>> l[1:3]
[11,12]
\gg 1[1,-2][11,12]
\gg 1[-4:3]
[11,12]
\gg 2 [:3] \qquad # grab the first three elements
[10,11,12]
\gg 1[-2:] # grab the last two elements
[13,14]
```
<span id="page-57-0"></span>[Python](#page-57-0) [Lists](#page-57-0)

## Assignment Creates Object Reference

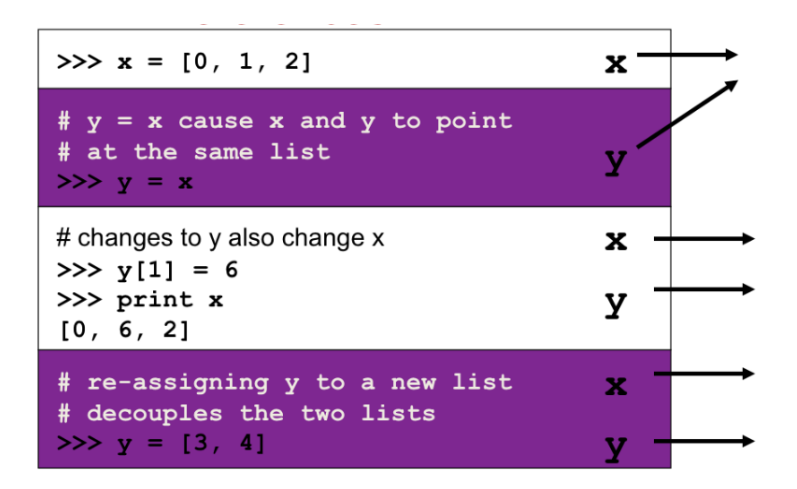

#### What are Tuples

- **Tuples are a sequence of objects just like lists.**
- **Unlike lists, tuples are immutable objects.**
- <span id="page-58-0"></span>A good rule of thumb is to use lists whenever you need a generic sequence.

#### [Python](#page-59-0) [Tuples](#page-59-0)

#### Examples of Tuples

 $\blacksquare$  Tuple = constant list; items cannot be modified

```
\gg s1=[1.2, 1.3, 1.4] # list
\gg s2=(1.2, 1.3, 1.4) # tuple
\gg s2=1.2, 1.3, 1.4 # may skip parenthesis
\Rightarrow s1[1]=0 # ok
>>> s2[1]=0 # illegal
Traceback (innermost last):
 File "<pyshell#17>", line 1, in ?
   s2[1]=0
TypeError: object doesn't support item assignment
\gg s2.sort()
AttributeError: 'tuple' object has no attribute 'sort'
```
<span id="page-59-0"></span>■ You cannot append to tuples, but you can add two tuples to form a new tuple

#### What is a Dictionary?

- Dictionary  $=$  array with a text as index
- Also called hash or associative array in other languages

#### ■ Can store 'anything:

```
\text{perm}['damping'] = 0.2 # number
def x3(x):
   return x*x*x
\text{prim}['stiffness'] = x3 # function object
```
<span id="page-60-0"></span> $\text{prm}$ ['model1'] = [1.2, 1.5, 0.1] # list object

 $\blacksquare$  The text index is called key

## Dictionary Operations

- Dictionary  $=$  array with text indices (keys, even user-defined objects can be indices!)
- Also called hash or associative array
- Common operations:

```
d['mass'] # extract item corresp. to key 'mass
d.keys() # return copy of list of keys
d.get('mass',1.0) # return 1.0 if 'mass' is not a key
d.has_key('mass') # does d have a key 'mass'?
d.values() # return a list of all values in the dictionary
d.items() # return list of (key, value) tuples
d.copy() # create a copy of the dictionary
d.clear() # remove all key/value pair from the dictionary
del d['mass'] # delete an item
len(d) # the number of items
```
## Initializing Dictionaries

**Multiples items:** 

```
d = \{ 'key1' : value1, 'key2' : value2 }
# or
d = dict(key1=value1, key2=value2)
```
Item by item (indexing):

<span id="page-62-0"></span> $d['key1'] = anothervalue1$  $d['key2'] = anothervalue2$  $d['key3'] = value2$ 

#### Example of Dictionary

```
# create an empty dictionary using curly brackets
    \Rightarrow record = {}
    >>> record ['first'] = 'Jmes'
    \Rightarrow record ['last'] = 'Maxwell'
    \Rightarrow record ['born'] = 1831
    >>> print record
    { 'first': 'Jmes', 'born': 1831, 'last': 'Maxwell'}# create another dictionary with initial entries
    >>> new_record = {'first': 'James', 'middle':'Clerk'}
10 # now update the first dictionary with values from th
11 >>>record.update(new_record)
12 >>> print record
13 {'first': 'James', 'middle': 'Clerk', 'last':'Maxwell
```
#### Another Example of Dictionary

**Problem: store MPEG filenames corresponding to a parameter with values 1,** 0.1, 0.001, 0.00001

 $movies[1]$  = 'heatsim1.mpeg'  $movies[0.1]$  = 'heatsim2.mpeg'  $movies[0.001]$  = 'heatsim5.mpeg'  $movies[0.00001] = 'heatsim8.mpeg'$ 

Store compiler data:

```
g77 = {'name' : 'g77',
'description' : 'GNU f77 compiler, v2.95.4',
'compile_flags' : ' -pg',
'link_flags' : ' -pg',
'libs' : '-lf2c','opt' : '-O3 -ffast-math -funroll-loops'
     }
```
## Sample Dictionary

Check the file:

<span id="page-65-0"></span>sampleDictionary.py

and run it.

## Introduction of Classes in Python

- Similar class concept as in Java and  $C++$
- All functions are virtual
- No private/protected variables (the effect can be "simulated")
- Single and multiple inheritance
- Everything in Python is a class and works with classes
- <span id="page-66-0"></span>Class programming is easier and faster than in  $C_{++}$  and Java (?)

#### The Basics of Python Classes

Declare a base class MyBase:

```
class MyBase:
   def \_init_ (self, i, j): # constructor
       self.i = i; self.j = jdef write(self): # member function
       print 'MyBase: i=',self.i,'j=',self.j
```
- self is a reference to this object
- Data members are prefixed by self: self.i, self.j
- All functions take self as first argument in the declaration, but not in the call

```
obj1 = MyBase(6, 9)obj1.write()
```
#### Implementing a Subclass

```
■ Class MySub is a subclass of MyBase:
```

```
class MySub(MyBase):
    def \_init\_ (self, i, j, k): # constructor
        MyBase.__init__(self,i,j)
        self.k = k:
    def write(self):
        print 'MySub: i=',self.i,'i=',self.i,'k=',self.k
```
■ Example:

```
# this function works with any object that has a write func:
def write(v): v.write()
```

```
# make a MySub instance
i = MySub(7, 8, 9)write(i) # will call MySub's write
```
#### References I

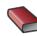

#### **Hans Petter Langtangen.**

A Primer on Scientific Programming with Python. Springer, 2009.

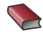

#### **Sext Johnny Wei-Bing Lin.**

AHands-On Introduction to Using Python in the Atmospheric and Oceanic Sciences.

http://www.johnny-lin.com/pyintro, 2012.

**Drew McCormack.** Scientific Scripting with Python. 2009.

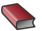

<span id="page-69-0"></span>Sandro Tosi Matplotlib for Python Developers. 2009.